Skrócona instrukcja uruchomienia Ghid de pornire rapidă Stručná úvodná príručka Priročnik za hitri zagon

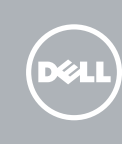

Podłącz zasilacz | Conectați adaptorul de alimentare Pripojte napájací adaptér | Priključite napajalnik

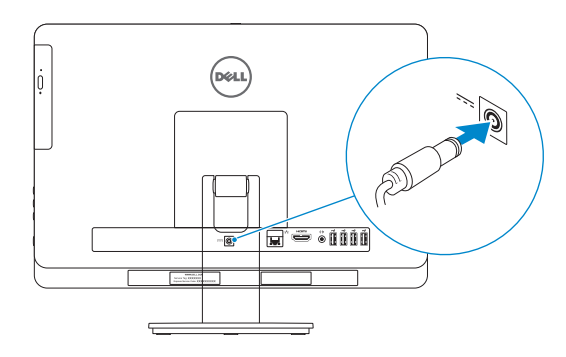

# 4 Press the power button

Naciśnij przycisk zasilania | Apăsarea butonului de alimentare Stlačte hlavný vypínač | Pritisnite gumb za vklop

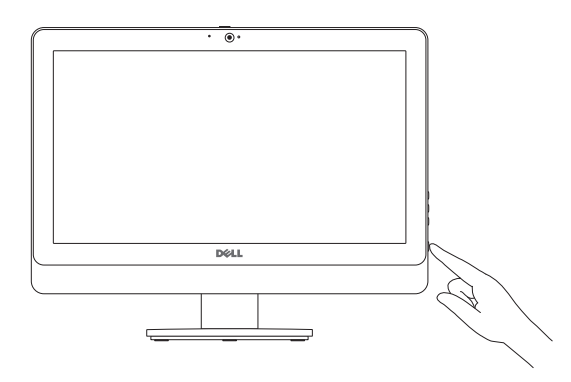

# 5 Finish Windows setup

Skonfiguruj system Windows | Finalizați configurarea Windows Dokončite nastavenie systému Windows | Dokončajte nastavitev Windows

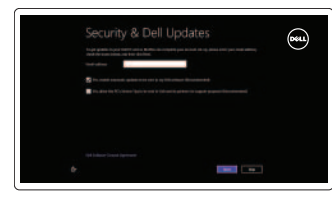

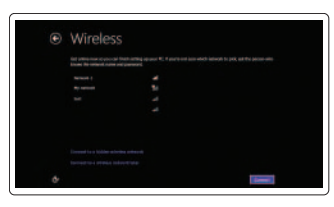

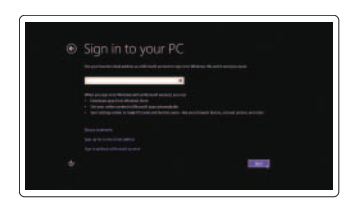

# Enable security and updates

Włącz zabezpieczenia i aktualizacje Activați securitatea și actualizările Povoľte prvky bezpečnosti a aktualizácie Omogočite varnost in posodobitve

Pomoc i porady | Ajutor și sfaturi Pomoc a tipy | Pomoč in nasveti

Zarejestruj swój komputer | Înregistrați-vă computerul Express Service Code: Naviaż połaczenie z siecia Naviaż polaczenie z siecia Zaregistrujte si počítač | Registrirajte svoj računalnik

# Sign in to your Microsoft account or create a local account

Nachylenie | Înclinare Sklon | Nagib

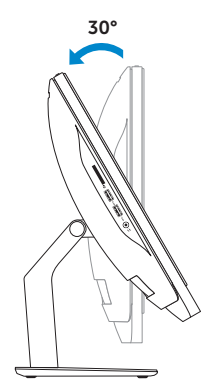

Zaloguj się do konta Microsoft albo utwórz konto lokalne

Conectați-vă la contul Microsoft sau creați un cont local

Prihláste sa k svojmu kontu Microsoft alebo vytvorte lokálne konto

Vpišite se v račun Microsoft ali ustvarite lokalni račun

# Connect to your network

Nawiąż połączenie z siecią Conectați-vă la rețea Pripojte sa k sieti Povežite se v omrežje

# Explore resources

Zapoznaj się z zasobami | Explorați resurse Objavujte možnosti | Raziskujte vire

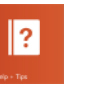

## Help and Tips

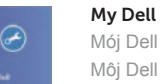

# Mój Dell | Computerul meu Dell Môj Dell | Moj Dell

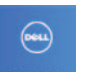

# Register your computer

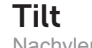

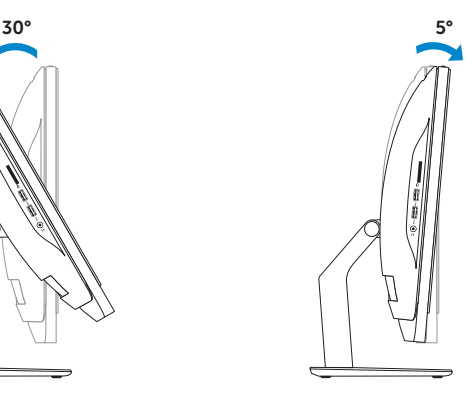

# Install the stand

Zainstaluj podstawkę | Instalați suportul Namontujte podstavec | Namestite stojalo

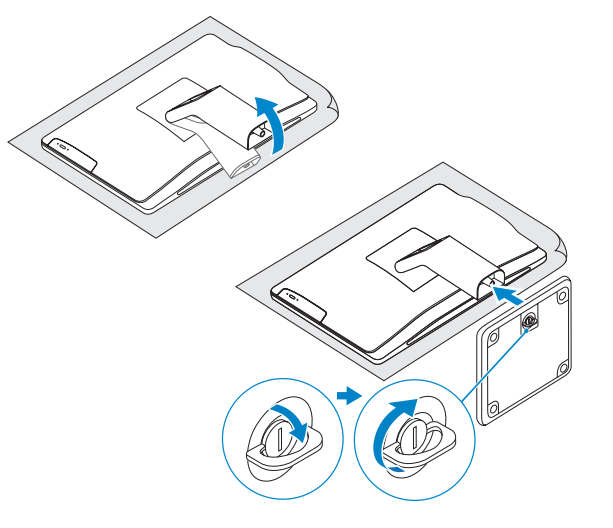

# 2 Set up the keyboard and mouse 1<br>2<br>2

Skonfiguruj klawiaturę i mysz Configurați tastatura și mouse-ul Nainštalujte klávesnicu a myš Namestite tipkovnico in miško

# See the documentation that shipped with the keyboard and mouse.

Zapoznaj się z dokumentacją dostarczoną z klawiaturą i myszą. Consultați documentația expediată împreună cu tastatura și mouse-ul. Prečítajte si dokumentáciu dodávanú s klávesnicou a myšou. Glejte dokumentacijo, priloženo tipkovnici in miški.

# 3 Connect the power adapter

# Inspiron 20

# Quick Start Guide

### Product support and manuals

Pomoc techniczna i podręczniki Manuale și asistență pentru produse Podpora a manuály k produktu Podpora za izdelek in priročniki

dell.com/support dell.com/support/manuals dell.com/windows8

### Contact Dell

Kontakt z firmą Dell | Contactați Dell Kontaktujte Dell | Stik z družbo Dell

dell.com/contactdell

# Regulatory and safety

Przepisy i bezpieczeństwo Reglementări și siguranță Zákonom vyžadované a bezpečnostné informácie Predpisi in varnost

### Regulatory model and type

Model i typ Model și tip de reglementare Regulačný model a typ Regulativni model in vrsta

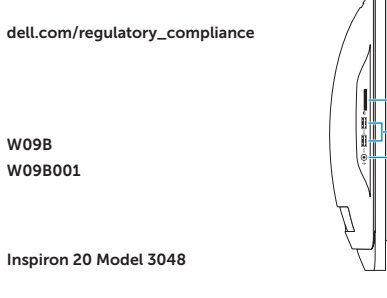

### Computer model

Model komputera | Modelul computerului Model počítača | Model računalnika

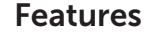

Funkcje | Caracteristici | Vlastnosti | Funkcije | Matholije | Matholije | Matholije | Samera-status light | 1. Camera-status light | 11. Power-adapter port | 1. Indicator luminos de stare a camerei | 11. Port pentru adapt

- 
- 2. Kamera
- 3. Zaklep pokrova kamere
- 4. Mikrofon (samo računalnik brez zaslona na dotik)
- 5. Mikrofon (samo računalniki z zaslonom na dotik)
- 6. Bralnik pomnilniških kartic
- 7. Vrata USB 3.0 (2)
- 8. Vrata za slušalke
- 9. Servisna oznaka
- 10. Regulativna oznaka

- 11. Złacze zasilacza
- 12. Złącze sieciowe
- 13. Złącze HDMI
- 14. Złącze wyjściowe audio
- 15. Porty USB 2.0 (4)
- 16. Przycisk zasilania
- 17. Lampka aktywności dysku twardego
- 18. Przycisk włączania/wyłączania ekranu
- 19. Przyciski sterowania jasnością (2)
- 20. Napęd dysków optycznych
- 21. Przycisk wysuwania dysku optycznego
- 1. Camera-status light
- 2. Camera
- 3. Camera-cover latch
- 4. Microphone (non-touchscreen computer only)
- 5. Microphone (touchscreen computer only)
- 6. Media-card reader
- 7. USB 3.0 ports (2)
- 8. Headset port
- 9. Service Tag
- 10. Regulatory label
- 12. Network port
- 13. HDMI port
- 14. Audio-out port
- 15. USB 2.0 ports (4)
- 16. Power button
- 17. Hard-drive activity light
- 18. Display off/on button
- 19. Brightness-control buttons (2)
- 20. Optical drive
- 21. Optical-drive eject button
- 11. Vrata za napajalnik
- 12. Omrežna vrata
- 13. Vrata HDMI
- 14. Izhodna vrata za zvok
- 15. Vrata USB 2.0 (4)
- 16. Gumb za vklop/izklop
- 17. Lučka dejavnosti trdega diska
- 18. Gumb za vklop/izklop zaslona
- 19. Gumba za upravljanje svetlosti (2)
- 20. Optični pogon
- 21. Gumb za izmet optičnega pogona

- 1. Lampka stanu kamery
- 2. Kamera
- 3. Zatrzask pokrywy kamery
- 4. Mikrofon (tylko komputery bez ekranu dotykowego)
- 5. Mikrofon (tylko komputery z ekranem dotykowym)
- 6. Czytnik kart pamięci
- 7. Porty USB 3.0 (2)
- 8. Gniazdo zestawu słuchawkowego
- 9. Znacznik serwisowy
- 10. Etykieta znamionowa

### 11. Power-adapter port

- 1. Kontrolka stavu kamery
- 2. Kamera
- 3. Západka krytu kamery
- 4. Mikrofón (len počítač bez dotykovej obrazovky)
- 5. Mikrofón (len počítač s dotykovou obrazovkou)
- 6. Čítačka pamäťových kariet
- 7. Porty USB 3.0 (2)
- 8. Port náhlavnej súpravy
- 9. Servisná značka
- 10. Regulačný štítok
- 11. Port napájacieho adaptéra
- 12. Sieťový port
- 13. Port HDMI
- 14. Port pre zvukový výstup
- 15. Porty USB 2.0 (4)
- 16. Tlačidlo napájania
- 17. Kontrolka aktivity pevného disku
- 18. Tlačidlo na zapínanie a vypínanie displeja
- 19. Tlačidlá na ovládanie jasu (2)
- 20. Optická jednotka
- 21. Tlačidlo vysunutia pre optickú jednotku
- 1. Indicator luminos de stare a camerei
- 2. Cameră
- 3. Dispozitiv de fixare a capacului camerei
- 4. Microfon (numai pentru computerul fără ecran tactil)
- 5. Microfon (numai pentru computerul cu ecran tactil)
- 6. Cititor de cartele de stocare
- 7. Porturi USB 3.0 (2)
- 8. Port pentru set cască-microfon
- 9. Etichetă de service
- 10. Etichetă de reglementare
- 11. Port pentru adaptorul de alimentare
- 12. Port de retea
- 13. Port HDMI
- 14. Port ieșire audio
- 15. Porturi USB 2.0 (4)
- 16. Buton de alimentare
- 17. Indicator luminos de activitate a hard diskului
- 18. Buton pornire/oprire afișaj
- 19. Butoane de control al luminozității (2)
- 20. Unitate optică
- 21. Buton de scoatere a unității optice

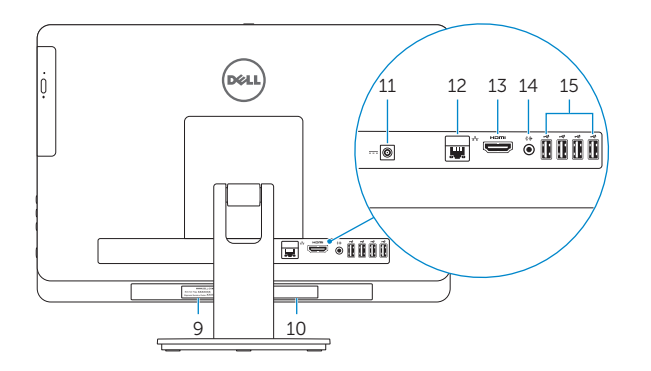

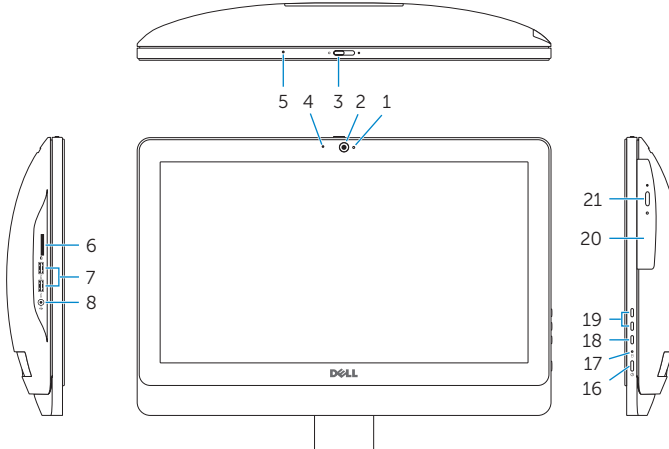

2014-01

wo:

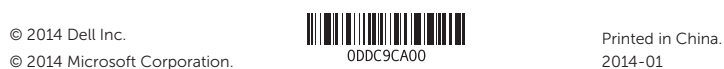

© 2014 Microsoft Corporation.